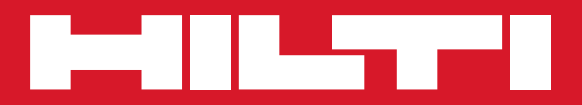

# PD 40

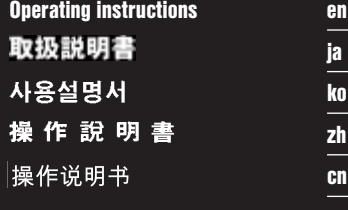

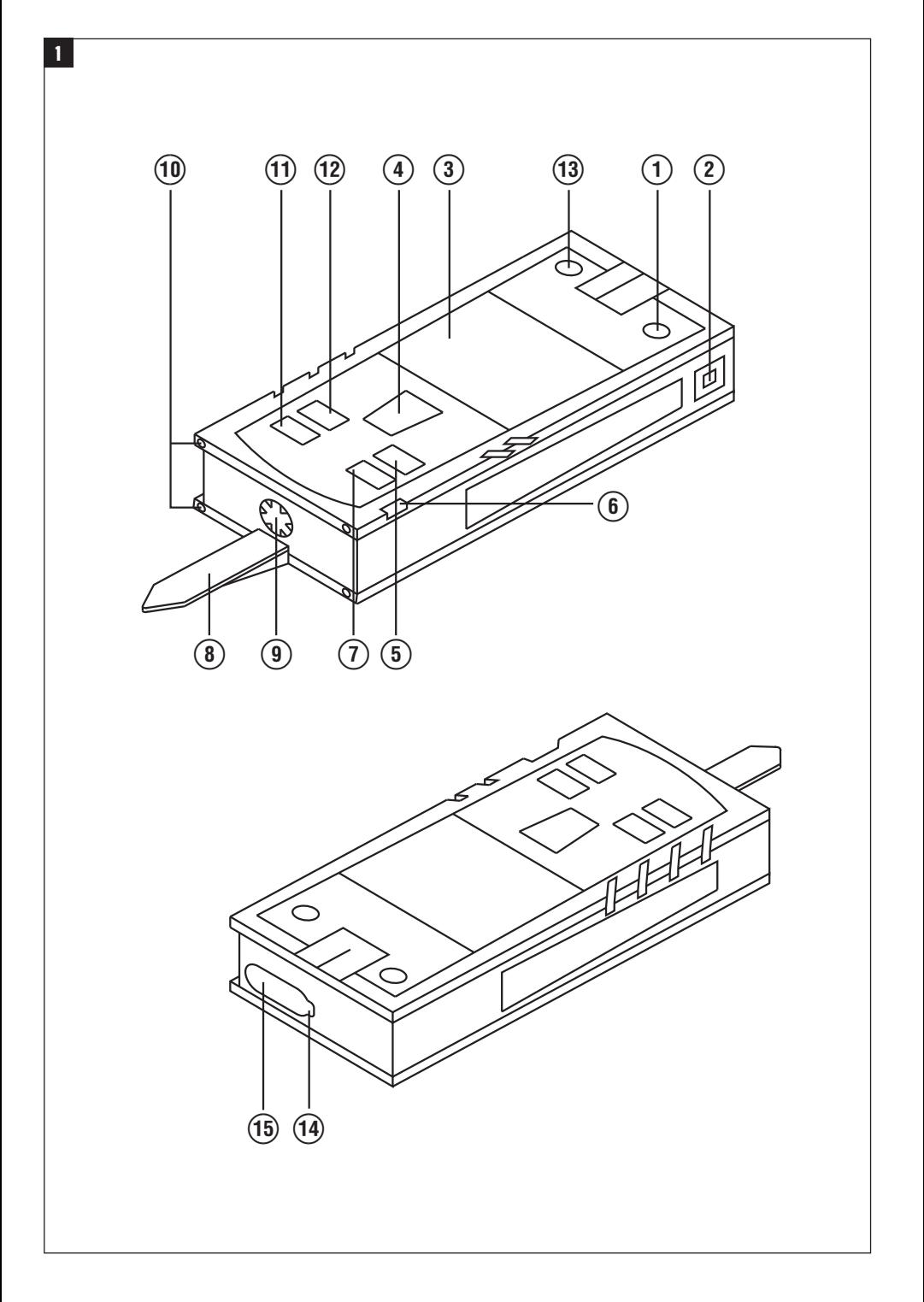

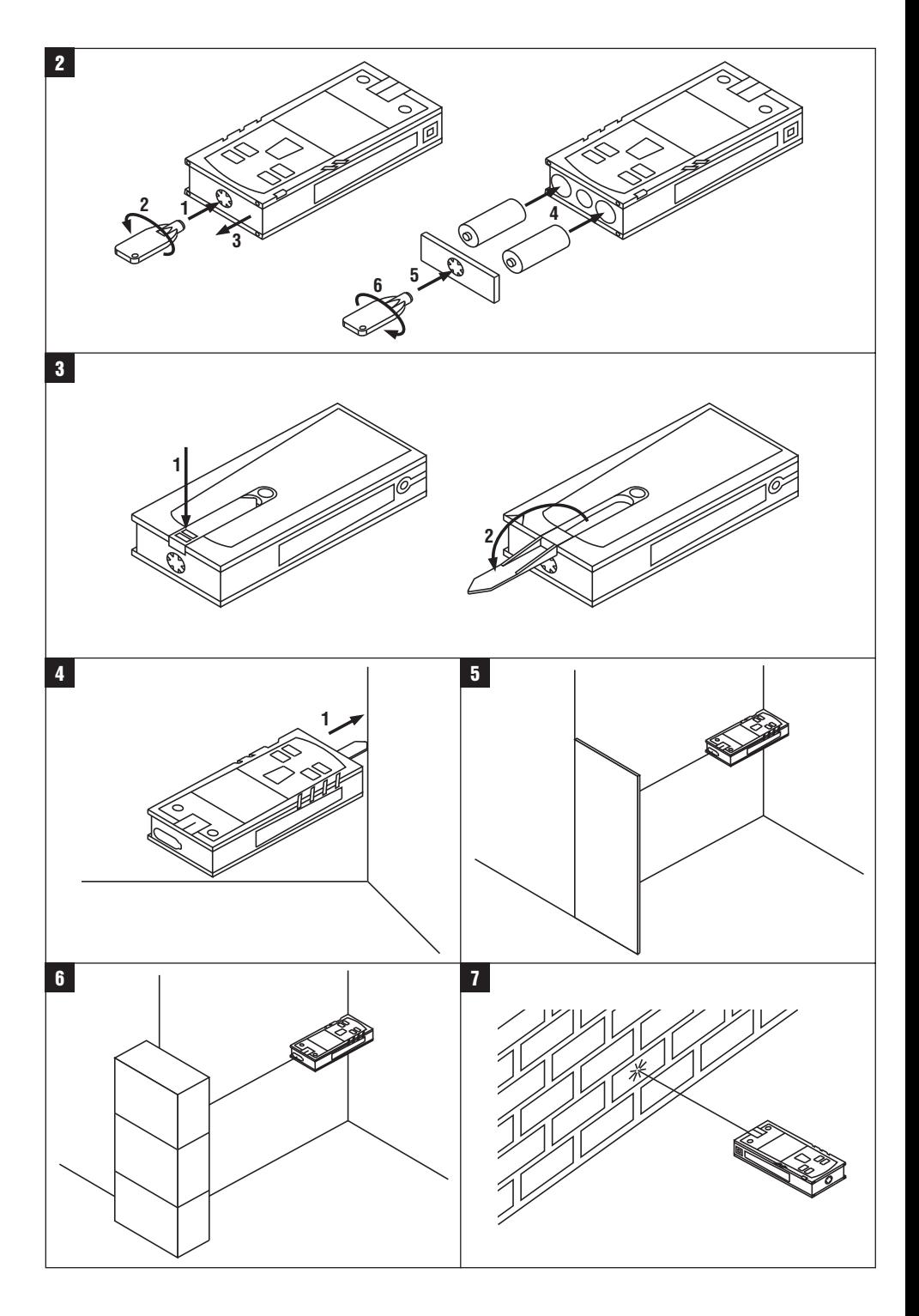

# **PD 40 激光测距仪**

# **在第一次使用工具之前请务必阅读本操作说明。**

**应始终将本操作说明与工具保存在一起。**

**当您将工具交给他人时,请确保一并交付本操作说 明。**

#### cn

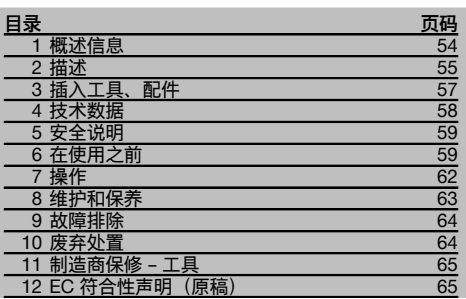

■ 有关这些编号请参考相应的示图。示图可以在折页上 找到。当学习操作说明时,应保持将这些折页打开。 在本操作说明中,"工具"是指 PD 40 激光测距仪。

#### 部件、操作控制器和指示灯 **日**

- @ 开/关按钮
- ② 侧面测量按钮
- 3 图形显示屏
- (4) 测量按钮
- & 删除 (清除) 按钮 (6) 水准器
- ) 面积测量按钮
- **(8) 折叠钉**
- **(9) 用于 PDA 71 测量加长件的 1/4" 螺纹**
- / 后部接触点
- (11) 减号按钮
- ① 加号按钮
- (13) 参考按钮
- (14) 激光射出透镜
- (15) 接收透镜

# **1 概述信息**

#### **1.1 安全提示及其含义**

#### **-危险-**

用于让人们能够注意到可能会导致严重身体伤害或致命的 迫近危险。

#### **-警告-**

用于让人们能够注意到可能会导致严重人身伤害或致命的 潜在危险情形。

**-小心-**

用于让人们能够注意到可能会导致较小人身伤害、设备损 坏或其它财产损失的潜在危险情形。

**-注意-**

用于提醒人们注意操作说明和其它有用信息。

# **1.2 象形图的解释和其它信息**

#### **警告符号**

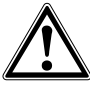

一般警告

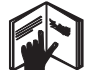

说明。

符合 EN 60825- 3:2007 的 2

 $\bigtriangleup$  2

**符号**

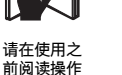

返回废料用 于回收。

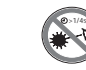

不要直视光 束。

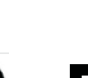

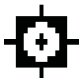

电池状态指示器 硬件错误 不利的工 作条件

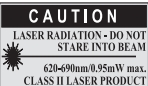

符合 CFR 21 § 1040 (FDA) 的 II 级激光

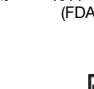

温度指示器

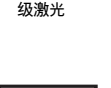

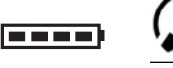

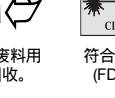

**铭牌**

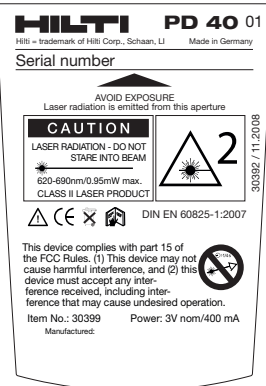

PD 40

#### **工具上标识数据的位置**

型号名称和序列号可以在工具的铭牌上找到。将这些数据 记录在您的操作说明上,当向您的 Hilti 公司代表或服务 部门提出查询时,将总是需要它们作为参考。

型号:

序列号:

# **2 描述**

#### **2.1 产品使用指南**

本工具设计用于测量距离、计算面积以及距离相加或相减。 不要将本工具用作校平工具。 对塑料泡沫材料 (如聚苯乙烯泡沫)、雪或其它强反射表面 (镜子、玻璃等) 进行的测量可能会产生不正确的结果。 不按照说明使用或未经培训的人员不正确地使用工具或其辅助设备,可能会带来危险。 应考虑周围环境的影响。不要将工具用于存在火灾或爆炸危险的场合。 请务必遵守操作说明中列出的有关操作、维护和保养的信息。 为避免造成人身伤害,仅允许使用 Hilti 公司原装配件和附加设备。 不允许改装工具。

#### **-注意-**

请遵守容许的工作和存放温度。

#### **2.2 显示屏**

显示屏显示测量值、设置和工具状态。当工具处于测量模式时,执行的测量显示在显示区域的底部 (结果行)。当使用一 个功能时,例如面积测量,测得的距离显示在中间结果行,而计算结果显示在显示屏的底部 (结果行)。

#### **2.3 显示屏照明**

在低环境亮度情况下,一旦按下一个按钮,显示屏将自动亮起。在 10 秒钟之后,显示屏亮度减少至 50%。如果超过 20 秒没有按下按钮, 则显示屏照明将自动关闭。

#### **-注意-**

显示屏照明消耗电池能量。因此,当频繁使用该功能时,电池使用寿命将会缩短。

cn

#### **2.4 基本原理**

工具发出激光束到反射式目标表面再反射回来,通过这种方式测得距离。红色激光测量点清晰地标出了待测距离之外的 测量目标。工具的测量范围取决于待测目标表面的反射率和表面结构。

### **2.5 测量原理**

工具发出可见激光束,它带有可被目标表面反射的信号脉冲。被反射脉冲之间的时间是确定距离的基础。 该测量原理允许对目标进行高精度和可靠的距离测量,目标无需带特殊反射表面。

#### **2.6 标准测量显示模式**

**2.7 显示屏上的符号**

当按下"On/off" (开/关) 或"Measure" (测量) 按钮打开工具时,将总是启动标准测量显示模式。

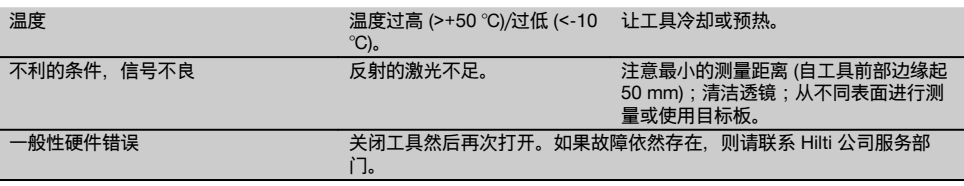

#### **2.8 控制面板**

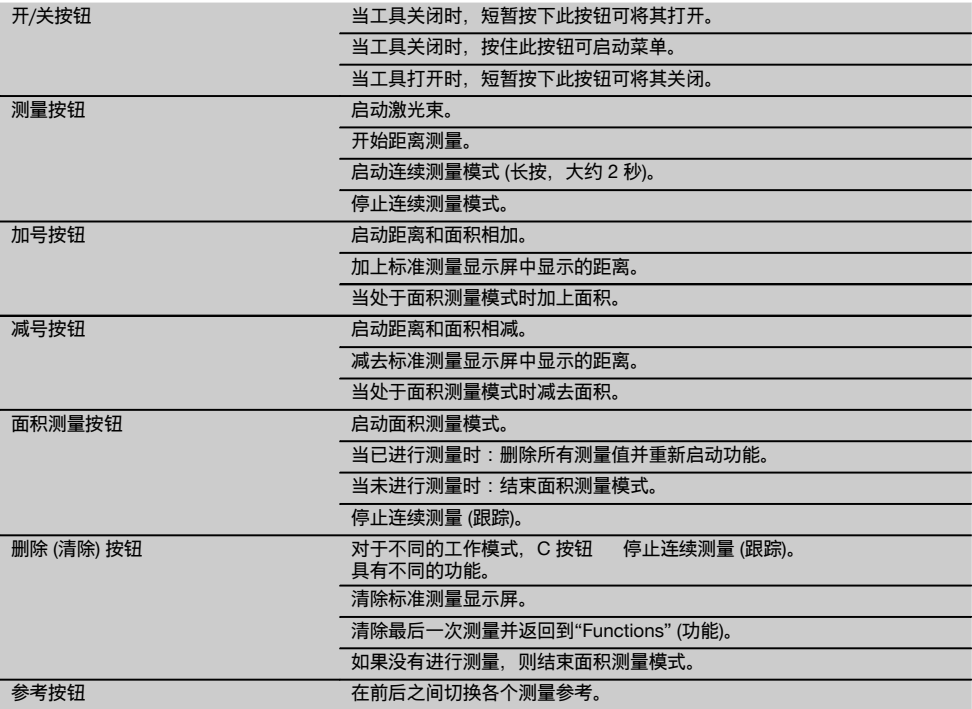

#### **2.9 电池状态指示器**

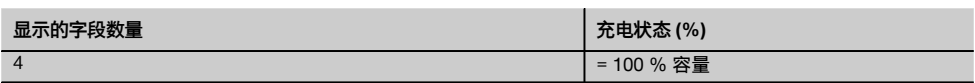

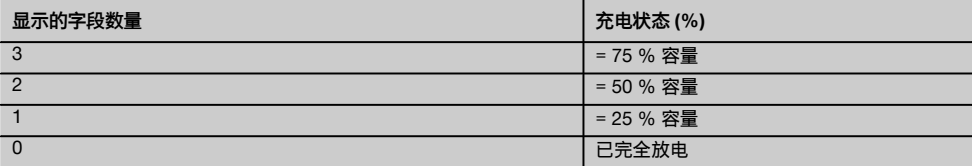

#### **2.10 标准供货提供的部件:**

- 1 PD 40 激光测距仪
- 1 手提带
- 2 电池
- 1 电池室钥匙
- 1 操作说明
- 1 制造商证书

#### **2.11 PUA 60 激光观察眼镜**

激光观察眼镜没有保护功能,因此不会保护眼睛免受激光的直射伤害。由于这些眼镜会限制颜色视觉,因此在公路上驾 车行驶的人员不得佩戴它们并且不得佩戴它们来直视阳光。 PUA 60 激光观察眼镜显著提高了对激光束的可见性。

#### **2.12 PDA 50/51/52 目标板**

PDA 50 目标板由耐用塑料制成,带有特殊反射涂层。在环境亮度较差情况下,当距离大于 10 m 时,建议使用此目标 板。

PDA 51 目标板没有反射涂层,建议在环境亮度较差情况下用于短距离测量。PDA 52 目标板带有与 PDA 50 相同的反 射涂层,但尺寸明显更大 (A4 格式, 210 x 297 mm),这使得在长距离测量时更易于将工具对准目标板。

#### **-注意-**

为了进行可靠的距离测量,必须注意确保激光束以尽可能正确的角度射击到目标板。否则,目标板上的激光点和测量参 考点 (起始点) 可能会在不同的平面上 (视差)。

#### **-注意-**

当使用目标板且精度要求极高时,应该将获得的测量值加上 1.2 mm。

#### **2.13 PDA 71 测量加长件**

测量加长件用铝制成并配有一个不导电合成橡胶把手。应该将测量加长件 (带螺纹部分) 拧入 PD 40 后部接触面上的 螺纹衬套中。当将测量加长件拧上工具时,后部参考点随即将重新定位在测量加长件的末端,即后部参考点延长 1270 mm (50 英寸)。

## **3 插入工具、配件**

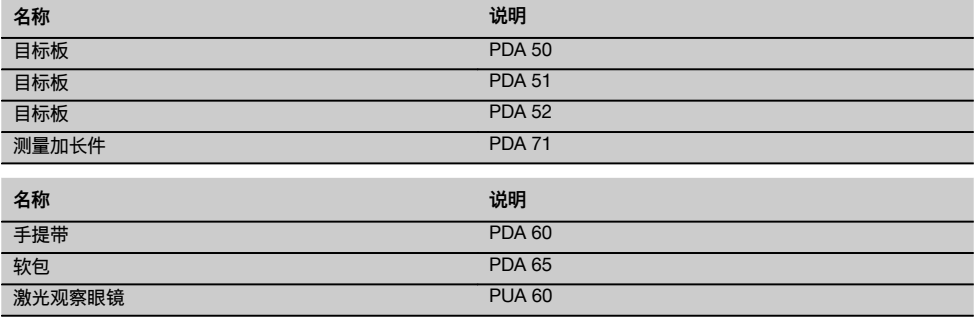

# **4 技术数据**

保留作出技术更改的权利!

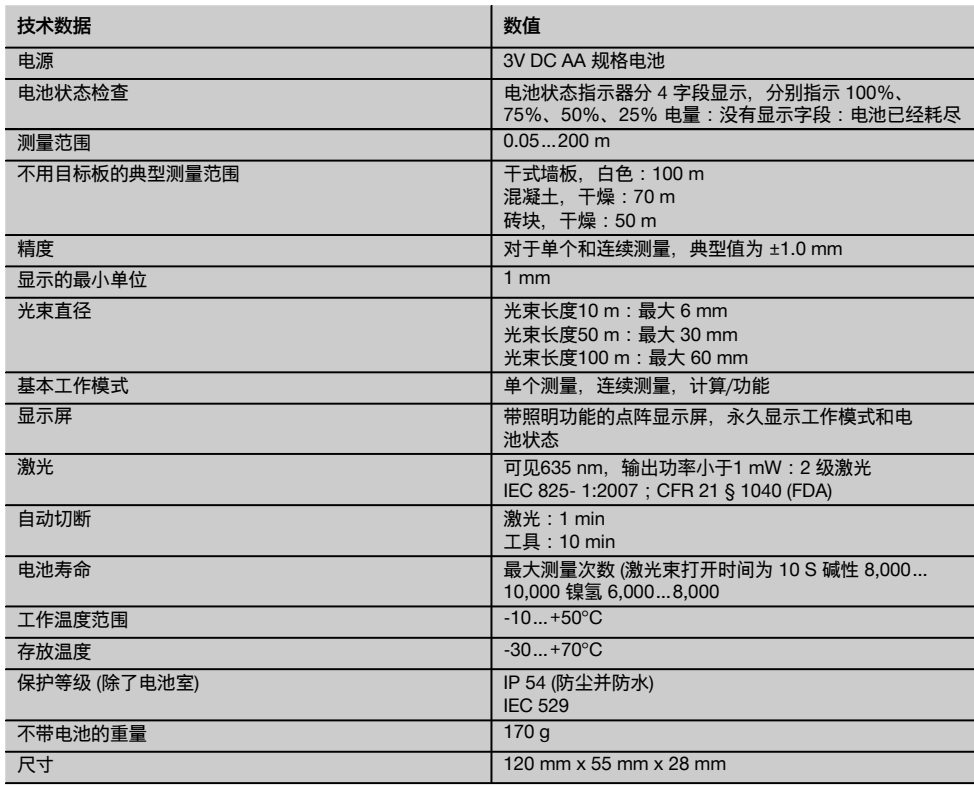

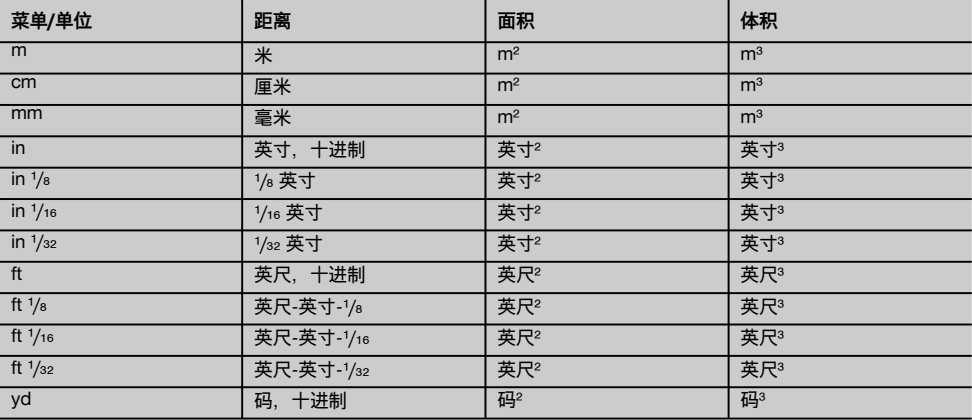

# **5 安全说明**

**除了本操作说明各章节中给出的相关安全信息,还必须始 终严格遵守下列几点。**

#### **5.1 有关安全的基本信息**

- a) **不要做出使安全装置无效的行为,并且不要除去安全 信息和警告提示。**
- b) **将激光工具放到儿童接触不到的地方。**
- c) 当打开工具时如果不遵守正确的步骤,则可能会导致 发出的激光超过 2 级。 **工具只能在 Hilti 公司维修中 心进行维修。**
- d) **在每次使用之前都应检查并确认工具工作正常。**
- e) **不允许在孕妇附近操作工具。**
- f) 在高反射率环境下对低反射率表面进行的测量可能会 不准确。
- g) 穿过玻璃嵌板或其它物体的测量可能不准确。
- h) 测量状况的快速变化 (如有人穿越激光束) 可能会导致 不准确的结果。
- i) **不要将工具朝向阳光或其它强光源。**

#### **5.2 工作场地的正确组织**

- a) **当使用梯子进行工作时,应避免不利的身体位置。 应确保以安全的站姿工作并一直保持身体平衡。**
- b) **在进行测量之前应检查测量参考设置。**
- c) **当将工具从极冷的条件下带到温暖的环境 (反之亦然) 时,应先让它适应了新环境然后再使用。**
- d) **作为一项预防措施,检查您以前所作的设置和调节。**
- e) **当借助水准器安装工具时,应稍微以一定角度观察水 准器。**
- f) **当安装工具时,应保护您正在工作的区域,并注意避 免将激光束对准他人或自己。**
- g) **使用工具时不要超过其规定的限值。**
- h) **遵守您所在国家的事故预防法规。**

#### **5.3 电磁兼容性**

尽管工具符合现有指令的严格要求,但 Hilti 仍无法完全 排除工具因受到强电磁辐射干扰而导致不正确操作的可

能性。当在这样的条件下工作或当您对结果不能确定时, 可通过采用其它手段进行测量以检查工具的精度。类似 地,Hilti 也不能排除工具干扰其它设备 (例如飞机导航设 备) 的可能性。本工具符合 A 类要求;不能排除在内部环 境中出现干扰的可能性。

#### **5.4 一般安全规则**

- a) **在使用之前应检查工具的状态。如果发现工具损坏, 应将其送至 Hilti 公司维修中心进行维修。**
- b) **在工具摔落或受到其它机械应力后,必须检查它的精 度。**
- c) **尽管工具的设计充分考虑了现场使用的苛刻条件, 但是我们也应该像对待其它测量仪器一样爱护它。**
- d) **尽管本工具对防止湿气进入作了保护,但是在每次放 入工具箱之前都应将其擦拭干净。**

#### **5.5 电气**

- a) **将电池放到儿童接触不到的地方。**
- b) **不要使电池过热且不要将其暴露在明火下。** 否则电池 可能会爆炸或释放有毒物质。
- c) **不要给电池充电。**
- d) **不要将电池焊接到工具中。**
- e) **不要通过短路对电池放电。** 否则可能会导致它们过热 和人身伤害危险 (灼伤)。
- f) **不要试图打开电池且不要让其承受过大机械应力。**

#### **5.6 激光级别**

工具发射的激光属于 IEC825-3:2007/EN60825-3:2007 标准下的 2 级激光以及 CFR 21 § 1040 (FDA) 标准下的 II 级激光 (取决于购买的版本)。工具无需进一步的保护措 施就可以使用。当有人意外短暂看到光束时,睑闭反射 会保护眼睛。然而,睑闭反射会受到药物、酒精或毒品的 负面影响。尽管如此,和太阳一样,人不应直视明亮的光 源。也不要将激光束对准他人。

#### **5.7 搬运**

**在运输工具之前一定要取下电池。**

**6 在使用之前**

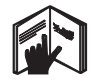

**6.1 插入电池** 2

**-小心-不要使用已损坏的电池。**

**-小心-**

**一定要更换整套电池。**

**-危险-**

**不要混用旧的和新的电池。不要混用不同品牌或类型的电 池。**

- 1. 从工具后部拧下电池室盖。<br>2 从包装中取出电池并将其指
- 2. 从包装中取出电池并将其插入工具。 **-注意-** 注意遵守正确的极性 (参见电池室中的符 号)。
- 3. 检查并确保电池室盖已可靠关闭。

#### **6.2 打开/关闭工具**

- 1. 可以通过按下"On / off" (开/关) 按钮或"Measure" (测量) 按钮打开工具。
- 2. 当工具关闭时,按下"On / off" (开/关) 按钮:工具打 开。 激光束关闭。
- 3. 当工具打开时,按下"On / off" (开/关) 按钮:工具关 闭。

4. 当工具关闭时,按下"Measure" (测量) 按钮:工具和 | 激光束打开。

## **6.3 第一次距离测量**

1. 按下"Measure" (测量) 按钮一次。 如果工具之前已关闭, 则将打开工具并启动激光 束。

如果工具已经打开,则将启动激光束。

- 2. 对准工具 (方法是将可见激光点定位在一个白色表面 上,距离大约为3 - 10 m)。
- 3. 再次按下"Measure" (测量) 按钮。 距离将在不到一秒钟的时间内显示,例如5.489 m。 这样,您就已经用本工具进行了第一次测量。

#### **6.4 设置菜单**

cn

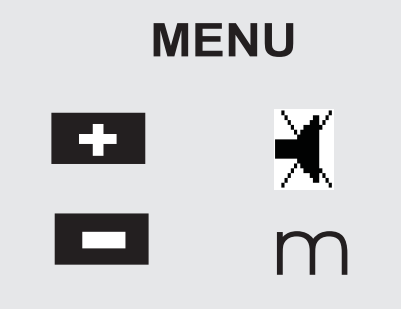

- 1. 在工具关闭状态下,按住"On / off" (开/关) 按钮大 约2 秒以进入菜单模式。
- 2. 按下"Plus" (加号) 按钮以打开或关闭蜂鸣声信号。
- 3. 反复按下"Minus" (减号) 按钮以在单位选择之间滚 动。
- 4. 短暂按下"On / off" (开/关) 按钮关闭菜单。 随后工具关闭且显示的所有设置都将保存。

#### **6.5 测量参考**

#### **-注意-**

工具可从 4 个不同参考 (接触) 点进行测量。工具前部左 侧的"Reference" (参考) 按钮用于在前部和后部参考 (工 具的前部或后部边缘) 之间切换。当将折叠钉折出 180° 时,参考点将被自动设置到折叠钉的末端。当将测量加长 件拧入位时,它会被工具自动检测到并通过长加长件符号 显示在显示屏上。

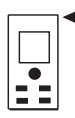

前部边缘

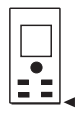

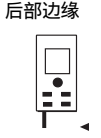

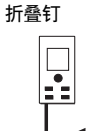

PDA 71 测量加长件:当拧入位时会被自动检测到。

#### **6.6 测量距离**

#### **-注意-**

当折回折叠钉时,测量参考点将总是被复位至工具的后部 边缘,而不论折叠钉曾折出多远或之前在工具上将测量参 考设置在哪个点。

工具可以对没有高反射率表面的所有静止目标进行距离 测量,例如混凝土、石块、木材、塑料、纸张等。不允许 使用棱镜或其它高反射率目标进行测量,如果试图采用, 则可能会造成错误结果。

#### **6.6.1 逐步测量距离**

#### **-注意-**

测距仪会在极短的时间内测量出距离并同时在显示屏上显 示各种信息。

#### 通过按下"On / off" (开/关) 按钮打开工具。

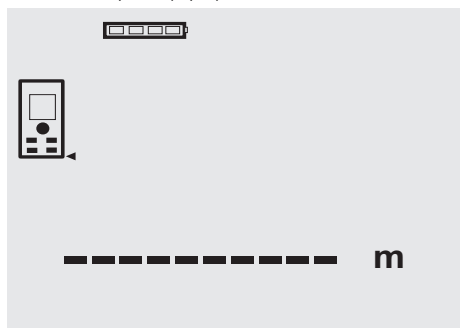

按下"Measure" (测量) 按钮一次。激光束打开并在目标表 面上以光点形式可见。该对准模式通过闪烁的激光符号在 显示屏上指示。

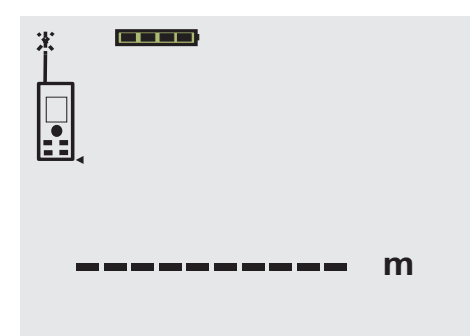

对准目标。再次按下"Measure" (测量) 按钮以测量距离。 结果通常不到一秒就会出现在结果行中,然后激光束关 闭。

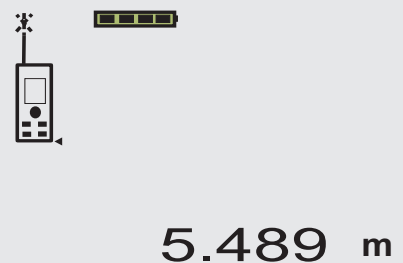

如果继续进行测量,则在中间结果行中将只显示之前确定 的最多三个距离,即总共只显示最后四个测量的距离。

#### 00000

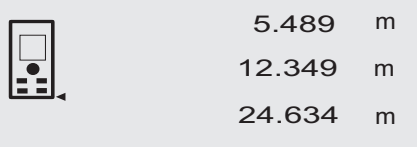

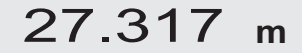

当然,任何时候都可以通过按下"Measure" (测量) 按钮再 次打开工具。按下 C 按钮清除所有当前显示的数值。

#### **6.6.2 测量模式**

可以使用两种不同的测量模式测量距离,即单个距离测量 或连续测量。连续测量模式可用于测定给定距离或长度, 也可用于距离难以测量的场合,例如在拐角、边缘或壁龛 等处。

#### **6.6.2.1 单个距离测量 ("Measure" (测量) 按钮)**

1. 通过按下"Measure" (测量) 按钮打开激光束。

2. 再次按下"Measure" (测量) 按钮。 测得的距离将在不到一秒钟的时间内显示在显示屏 底部的结果行中。

#### **6.6.2.2 单个距离测量 ("On /off" (开/关) 按钮)**

- 1. 通过按下"On / off" (开/关) 按钮打开工具。
- 2. 按下"Measure" (测量) 按钮以打开激光束, 然后将工 具对准目标。
- 3. 再次按下"Measure" (测量) 按钮。 测得的距离将在不到一秒钟的时间内显示在显示屏 底部的结果行中。

#### **6.6.2.3 连续测量 (跟踪)**

#### **-注意-**

在能够测量单个距离的所有场合下,都可以进行连续测 量。这也适用于某些功能,例如面积测量。

- 1. 按住"Measure" (测量) 按钮大约 2 秒以启动连续测 量模式。 **-注意-** 当这样做时,不管工具或激光束是打开还是 关闭,工具将总是切换至连续测量模式。 在连续测量过程中,距离以大约每秒 6 - 10 个测量 值的速率在结果行中更新。测量速率取决于目标表 面的反射率。如果蜂鸣声信号启用,则连续测量将 会通过每秒发出大约 2 - 3 次蜂鸣声信号进行提示。
- 2. 通过再次按下"Measure" (测量) 按钮可停止测量。 最后一个有效的测量值随后将会显示在显示屏的结 果行中。

#### **6.6.3 从拐角处的测量 3 2 4**

当在房间内进行对角测量或从不易接近的拐角处测量时, 可使用折叠钉。

- 1. 将折叠钉折出 180°。 测量参考随后被自动设置到折叠钉的末端。此时测 距仪会将延长的参考点考虑在内并相应地纠正测得 的距离。
- 2. 定位好测距仪,使折叠钉处于测量所需的理想开始 点并朝目标对准。
- 3. 按下"Measure" (测量) 按钮。 测得的距离显示在显示屏上。

#### **6.6.4 借助日标物体的测量 同 同**

当测量至外部拐角 (例如在建筑物、周围篱笆等的外墙壁 上) 的距离时, 可以将木板、砖块或其它适当的物体置于 拐角上并将其用作测量目标。对于长距离和不利的光线条 件,例如在强烈阳光下,推荐使用 PDA 50、PDA 51 或 PDA 52 目标板。

#### **6.6.5 在明亮条件下的测量**

对于长距离和非常明亮的环境条件,我们建议使用 PDA 50、PDA 51 或 PDA 52 目标板。

#### **6.6.6 对粗糙表面的测量 7**

当测量至粗糙表面的距离时,例如粗糙的石膏等,将测得 平均距离值 (激光点中心比激光点边缘具有更大的权重)。

#### **6.6.7 对弯曲或倾斜表面的测量**

如果激光束以极窄的角度射到目标表面,则反射光可能 会不足。相反地,当激光束垂直射到目标时,可能会反射

**6.6.10.2 测量范围减小 6.6.9 对透明表面的测量** 测量范围在明亮条件下可能会减小,例如当在明亮阳光下 通常可以测量至透明或半透明材料的距离,例如液体、 或在极强的照明灯下工作时。 聚苯乙烯泡沫等。然而,激光会穿透这些材料,因此可能 当穿过玻璃进行测量或当有物体位于激光束路径内时, 会出现测量误差。当穿过玻璃进行测量或当有物体位于激 工具的测量范围可能会减小。 光束路径内时,也可能会出现测量误差。 当对绿色、蓝色或黑色哑光表面或对潮湿或发光表面进行 测量时,工具的测量范围可能会减小。 **7 操作** 3. 按下"Measure" (测量) 按钮。 将测量和显示第一个距离 (然后激光关闭)。 4. 按下"Plus" (加号) 按钮。之后第一个距离显示在中间 结果行,并且一个加号出现在下部 (中间) 结果行 (激 光束打开)。 5. 将测距仪对准目标。 **7.1 距离测量** 6. 按下"Measure" (测量) 按钮。 **-注意-**随后测量出第二个距离并显示在下部 (中间) 结果 对于工具的所有功能,操作中的每一步结果都会显示在显 行。相加的结果显示在结果行中。 示屏上。 当前的距离总和总是显示在结果行中。 可以重复该步骤,直到相加了所有距离。 **-注意-**7. 要终止距离相加,只需测量距离,而不要首先按 连续测量模式在能够进行单个距离测量的功能下也可以使 下"Plus" (加号) 按钮。 用。 所有之前的测量和计算结果都显示在中间结果行 中。 **-注意-**8. 按下 C 按钮可清除显示屏。 如果在连续测量过程中出现测量错误,并且通过再次按 下"Measure" (测量) 按钮取消了连续测量模式, 则将显示 最后一个有效的测量值。 **7.3 距离相减 7.2 距离相加 Doon** X  $\Box \Box \Box \Box$ Ŧ 3.947 m - 3.322 m 12.349 m 0.625 **m** m + 5.489 17.838 **m** 单个距离可以方便地进行相减,例如在确定管道下侧与天 花板之间的距离时。这可以通过将地板与天花板之间的距 离减去地板与管道下侧之间的距离得到。如果减去管道直 单个距离可以方便地进行相加。这是很有用的,例如在计 算门或窗口内表面的总长度时或在将各单个距离相加以构 径, 则结果为管道上侧与天花板之间的距离。 成一个周长时。 1. 按下"Measure" (测量) 按钮 (激光束将打开)。 将测距仪对准目标。 1. 按下"Measure" (测量) 按钮 (激光束将打开)。 2. 将测距仪对准目标。

**6.6.10 测量范围 6.6.10.1 测量范围增加**

的测量范围。

当在黑暗环境 (黎明或傍晚) 测量以及当目标和/或工具处 于明亮光线阴影下时,工具的测量范围通常会增加。 使用 PDA 50、PDA 51 或 PDA 52 目标板也会增加工具

#### **6.6.8 对潮湿或发光表面的测量**

只要能将测距仪直接对准目标表面,就可以可靠地测量出 至目标的距离。对于高反射率表面,必须预期到射程会减 小,且可能只测量出至实际反射点的距离。

cn

62

63

#### 3. 按下"Measure" (测量) 按钮。将测量和显示第一个距 离 (然后激光关闭)。

- 4. 按下"Minus" (减号) 按钮。之后第一个距离显示在中 间结果行,并且一个减号出现在下部 (中间) 结果行 (激光束打开)。
- 5. 将测距仪对准目标。<br>6. 按下"Measure" (测
- 6. 按下"Measure" (测量) 按钮。 随后测量出第二个距离并显示在下部 (中间) 结果 行。 相减的结果显示在结果行中。 当前的距离差总是显示在结果行中。 可以重复该步骤,直到减去了所有距离。
- 7. 要终止距离相减,只需测量距离,而不要首先按 下"Minus" (减号) 按钮。 所有之前的测量和计算结果都显示在中间结果行 中。
- 8. 按下 C 按钮可清除显示屏。

#### **7.4 测量面积**

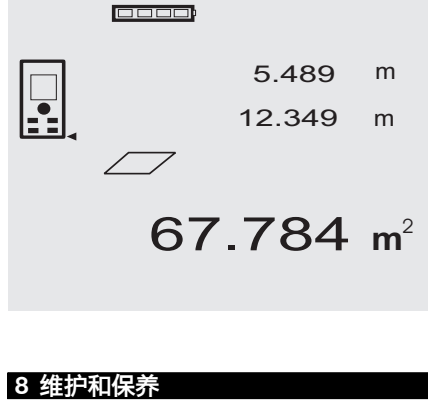

### **8.1 清洁和干燥**

- 
- 1. 吹掉透镜上的灰尘。<br>2. 不要用手指触摸玻I 2. 不要用手指触摸玻璃或滤光器。<br>3. 仅使用于净的软布进行清洁。
- 3. 仅使用干净的软布进行清洁。必要时可用纯酒精或 少量清水略微润湿软布。 **-注意-** 不可使用其它任何种类的清洁液进行清洁, 否则可能会损坏塑料部件。
- 4. 必须遵守设备存放的温度限制,特别是在冬季/夏 季。

#### **8.2 存放**

如果工具箱变潮湿,则应将工具从箱中取出。然后应该 对工具、工具箱和配件进行清洁和干燥 (最大 40 ℃/104 °F)。只能在完全干燥时才能重新包装设备。 在长时间存放或运输后,在投入使用前应检查设备的精

度。

在长期存放之前,应从工具中取出电池。否则电池泄漏可 能会损坏工具。

#### **8.3 搬运**

必须使用 Hilti 工具箱或同等质量的包装来搬运或运输您 的设备。

面积测量操作的每一步都会以图形显示在显示屏上。 例如,为了确定房间的地板面积,可如下进行:<br>1 按下"Area" (面积) 按钮以启动面积测量模<del>。</del>

- 1. 按下"Area" (面积) 按钮以启动面积测量模式。 **-注意-** 当面积测量功能启动时,激光束已经打开。
- 2. 将测距仪对准目标。 3. 按下"Measure" (测量) 按钮。 例如,为了确定房间的地板面积,可如下进行: 图形显示屏将会自动提示您测量房间的长度。
- 4. 将工具对准下一目标以获得房间长度。
- 5. 按下"Measure" (测量) 按钮。 随后测量出第二个距离并立即计算出面积,且结果 显示在结果行中。 用于面积计算的两个距离值显示在中间结果行中并 可以在操作结束时方便地记录下来。 6. 在任何时候都可以通过按下 C 按钮来停止测量操 作。然后可以依次清除每个测量值,并可以重新开 始测量。

**-注意-** 如果按下 C 按钮几次或按下 FNC 按钮, 则当前功能将被取消或相应地重新启动。 **-注意-** 如果使用连续测量模式 (跟踪) 测量第二个距 离,则面积计算的结果将会连续更新;这使得可以 包含/排除部分面积。

**-注意-** 在计算一个面积之后,可以按下"Plus" (加号) 按钮以加上另一个面积,或相应地按下"Minus" (减 号) 按钮以减去一个面积。

**-小心-**

**在运输工具之前一定要取下电池。**

#### **8.4 校准和调节**

#### **8.4.1 校准**

对于已通过 ISO 900X 认证的用户,对测量设备的监测可 自己进行:根据 ISO 900X 的规定,您可以自己检查和测 试 PD 40 激光测距仪 (参见 ISO 17123-4:大地测量仪器 精度检验的现场过程:第 6 部分,近距离光学电子测距 仪)。

- 1. 选择一个容易接近的测量距离 (大约 1 至 5 米/3 至 15 英尺的已知长度, 且不随时间的变化而变化), 并对同一个距离测量 10 次。
- 2. 确定与已知距离的平均偏差。该数值应该在工具的 规定精度公差范围内。
- 3. 记录该数值并记下下次要进行测试的日期。 定期重复此测试,在进行重要的测量任务前后也要 进行此测试。 将测试和检查确认标签粘贴到 PD 40 上并记录整个 监控、测试和检查步骤以及结果。 请参考操作说明中的技术数据和有关测量精度的信 息。

#### **8.4.2 调节**

为了确保激光测距仪调整正确, 我们建议将其返回至 Hilti 公司服务中心进行校准。Hilti 公司将对工具的准确调整颁 发校准证书予以确认。

#### **8.4.3 Hilti 校准服务**

我们建议您通过 Hilti 校准服务定期检查本工具,以便按 照标准和法规要求验证其可靠性。

Hilti 校准服务可随时提供,但是建议您至少每年对本工具 进行一次检查。

Hilti 校准服务将在测试当日对工具是否符合操作说明中给 出的规格予以确认。

如果发现偏离制造商的规格,则将重新调节工具。在检查 和调节之后,将会用校准标签 (粘贴到工具上) 和校准证书 书面确认工具符合制造商的规格。

已通过 ISO 900X 认证的公司将总是需要用到校准证书。 您当地的 Hilti 公司服务中心或代表将很乐意为您提供进 一步的信息。

# **9 故障排除**

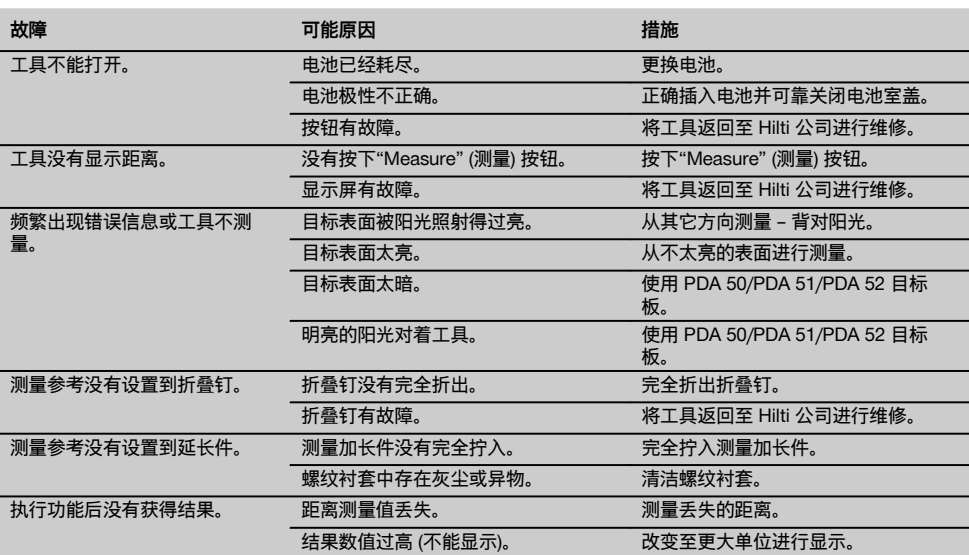

#### **10 废弃处置**

#### **-警告-**

不正确地废弃处置设备可能会产生严重后果: 塑料部件燃烧会产生危害健康的有毒烟雾。 电池如果损坏或暴露在极高的温度下,可能会发生爆炸,从而导致中毒、烧伤、酸蚀或环境污染。 如果废弃处置疏忽,则可能会造成设备的未授权或不正确的继续使用,从而导致严重的人身伤害、第三方伤害和环境污 染。

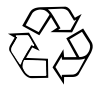

Hilti 工具或设备的大多数制作材料都可以回收利用。在可以回收之前,必须正确分离材料。在许多国家中,Hilti 公司已 经对旧工具和设备的回收利用作了安排。有关进一步的信息,请咨询 Hilti 公司客户服务部门或 Hilti 公司代表。

仅限于欧洲国家

不允许将电动工具与家用垃圾一起处理!

遵守欧洲指令和地区法律有关废弃电气和电子设备的规定,并且废弃处置的实施应该符合国家法律。必须 单独收集已达到使用寿命期限的电气设备,并以环保的方式进行回收。

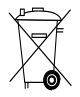

按照国家法规废弃处理电池。

# **11 制造商保修 – 工具**

Hilti 公司保证工具在出厂时不存在材料和制造工艺方面的 缺陷。本保修有效的前提条件是:按照 Hilti 公司操作说 明正确操作、处理、清洁和维护工具,并将工具维持在良 好的技术状态。这意味着在工具中只能使用 Hilti 公司原 装的损耗品、部件和备件。

本保修仅提供在工具整个预期使用寿命期间对有缺陷部件 的免费维修或更换。如果部件由于正常磨损而需要进行修 理或更换,则不在本保修范围内。

**其它的索赔要求均不在本保修范围之内,除非客户所在 国家的严格法律存在与此不同的规定。尤其需要强调的** **是:Hilti 公司在任何情况下均不对因工具使用不当或无 法使用而导致的或与之有关的直接性、间接性、偶然性、 必然性的物品损坏、财产损失、额外费用负责。本保修范 围特别排除商品适销性或特定用途适用性的默示担保。**

如需进行修理或更换,在发现故障后应立即将工具或相关 部件按照操作说明中提供的地址发送到当地 Hilti 公司营 业机构。

以上条款构成了 Hilti 公司在产品保修方面的所有责任, 并同时废止此前或同时期涉及到保修的所有口头或书面协 议。

# **12 EC 符合性声明(原稿)**

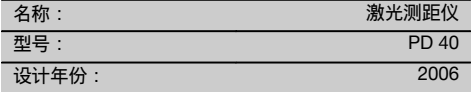

按照我们单方面的责任,我们声明本产品符合下列指令 和标准: 2006/95/EC, 2004/108/EC, 2011/65/EU, EN ISO 12100。

#### **Hilti Corporation, Feldkircherstrasse 100, FL‑9494 Schaan**

**Paolo Luccini Matthias Gillner** Head of BA Quality and Process Management Business Area Electric Tools & Accessories<br>01/2012 01/2012 01/2012

Executive Vice President

Business Area Electric Tools & Accessories

## **技术文档提交于:**

Hilti Entwicklungsgesellschaft mbH Zulassung Elektrowerkzeuge Hiltistrasse 6 86916 Kaufering Deutschland

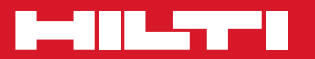

# **Hilti Corporation**

LI-9494 Schaan Tel.: +423 / 234 21 11 Fax:+423 / 234 29 65 www.hilti.com

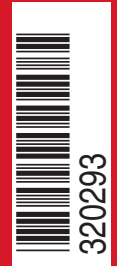

Hilti = registered trademark of Hilti Corp., Schaan W 3279 | 0313 | 00-Pos. 4 | 1 Printed in Germany © 2013 Right of technical and programme changes reserved S. E. & O

. 320293 / A2

Printed: 07.09.2017 | Doc-Nr: PUB / 5137583 / 000 / 02